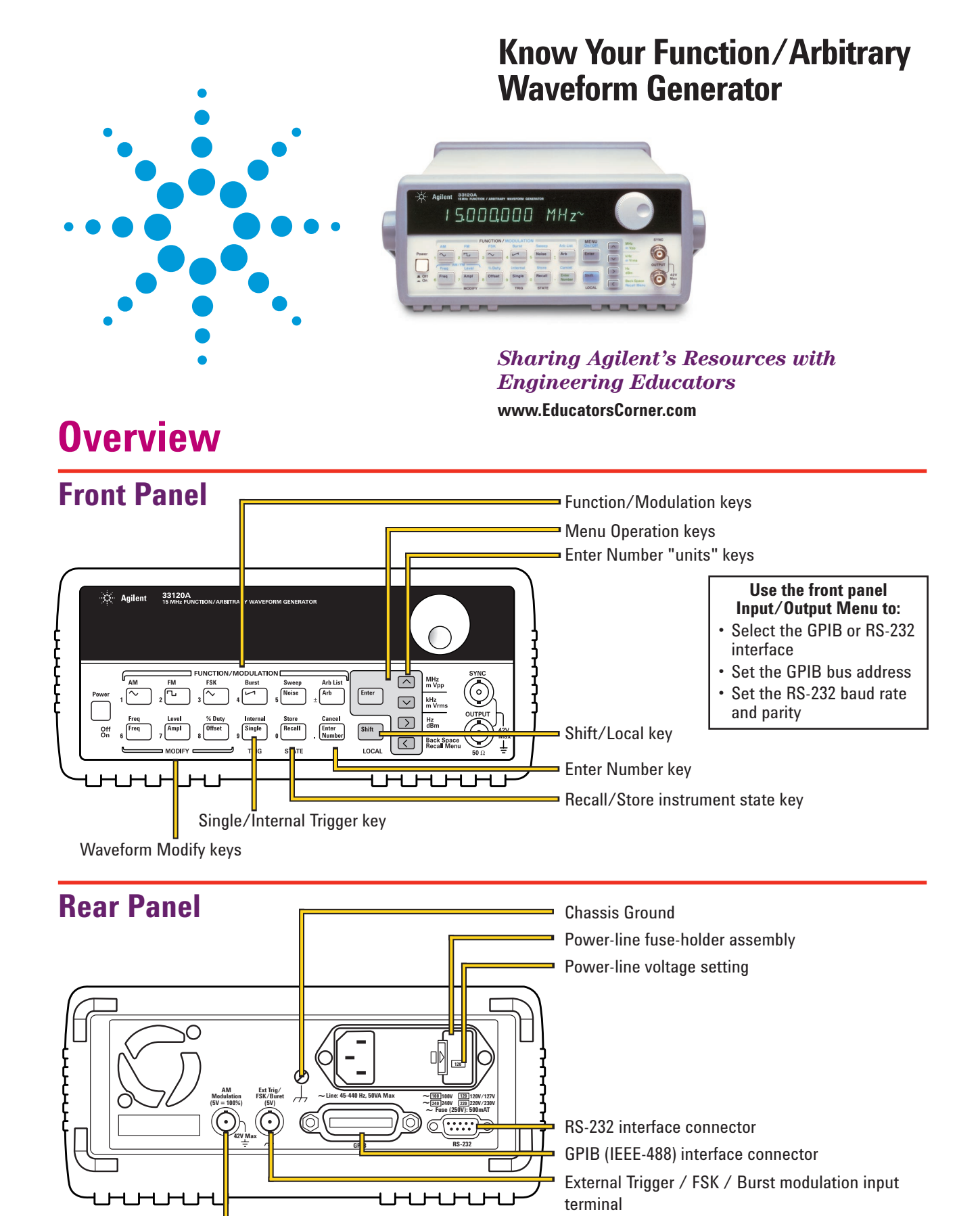

AM modulation input terminal

**Agilent Technologies** 

## **Front Panel Number Entry**

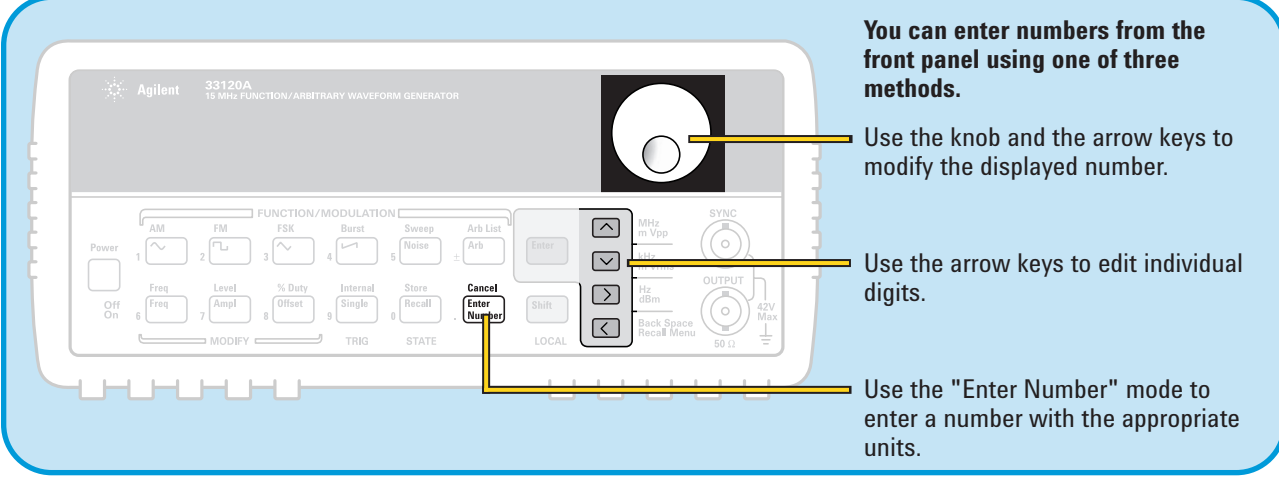

## **The Front Panel at a glance**

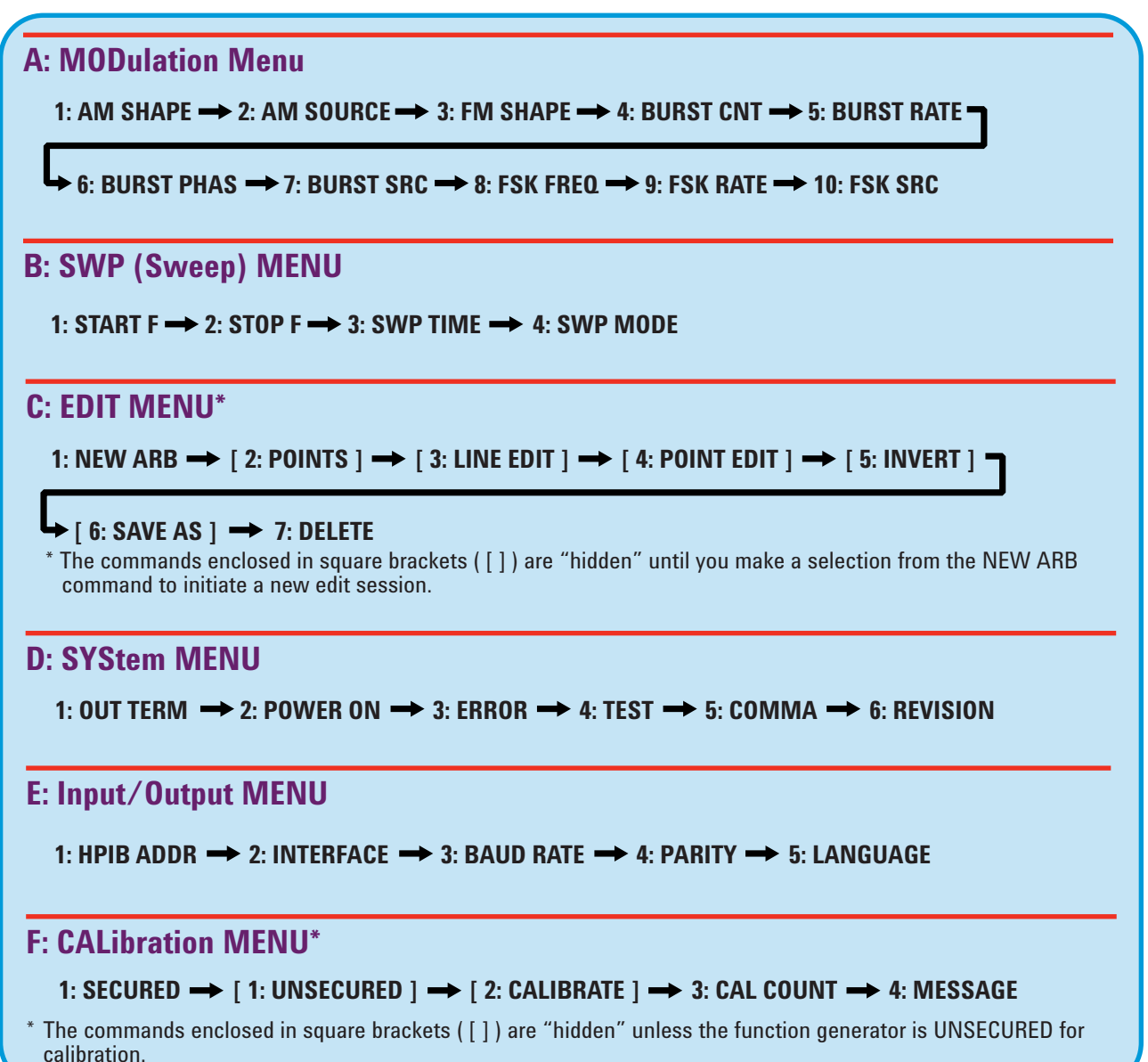

### **The Front Panel at a glance** *(continued)*

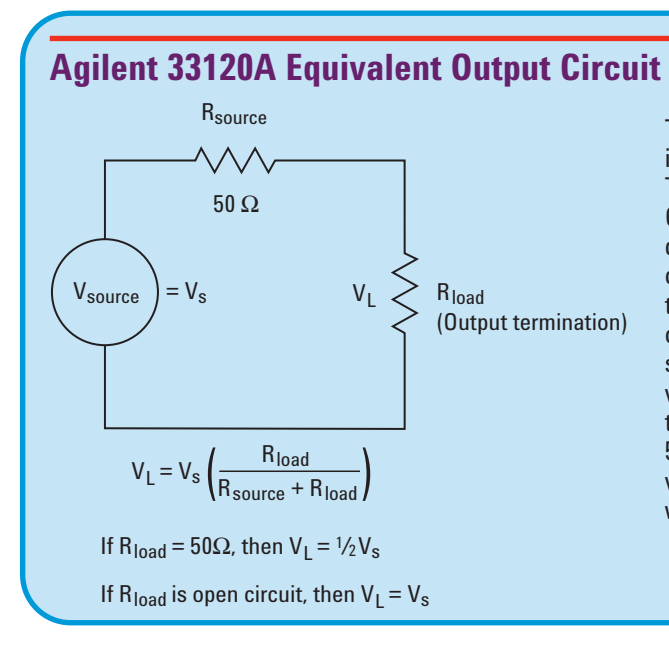

The output impedance (R<sub>source</sub>) for the 33120A is always 50 ohms. In the System Menu under 1:OUT TERM, you can select either 50 OHM or HIGH Z. Changing this menu setting from 50 OHM to HIGH Z does not change the 33120A's output impedance. It changes the reading on the 33120A's display to what the voltage will be when a high impedance load is connected to the generator's output. When the menu is set to 50 OHM, the 33120A display will read the correct voltage that will appear across a 50 ohm load connected to the generator's output. Note that if the menu is set to 50 OHM and the actual load is a high impedance, the voltage that appears across the high impedance load will be 2 times the voltage shown on the display.

# **Front Panel Menu Reference**

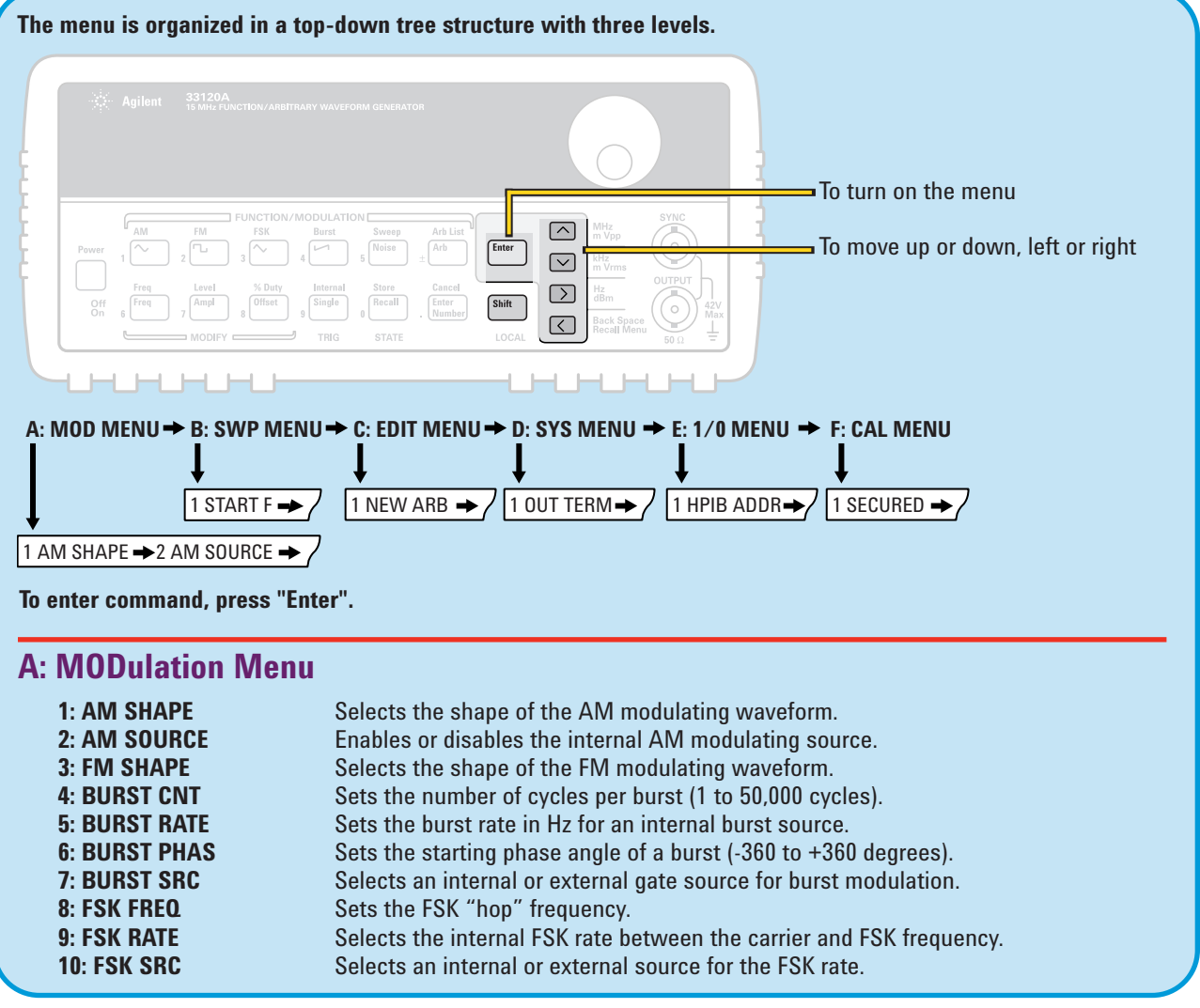

*(continued)*

# **Front Panel Menu Reference** *(continued)*

## **B: SWP (Sweep) MENU**

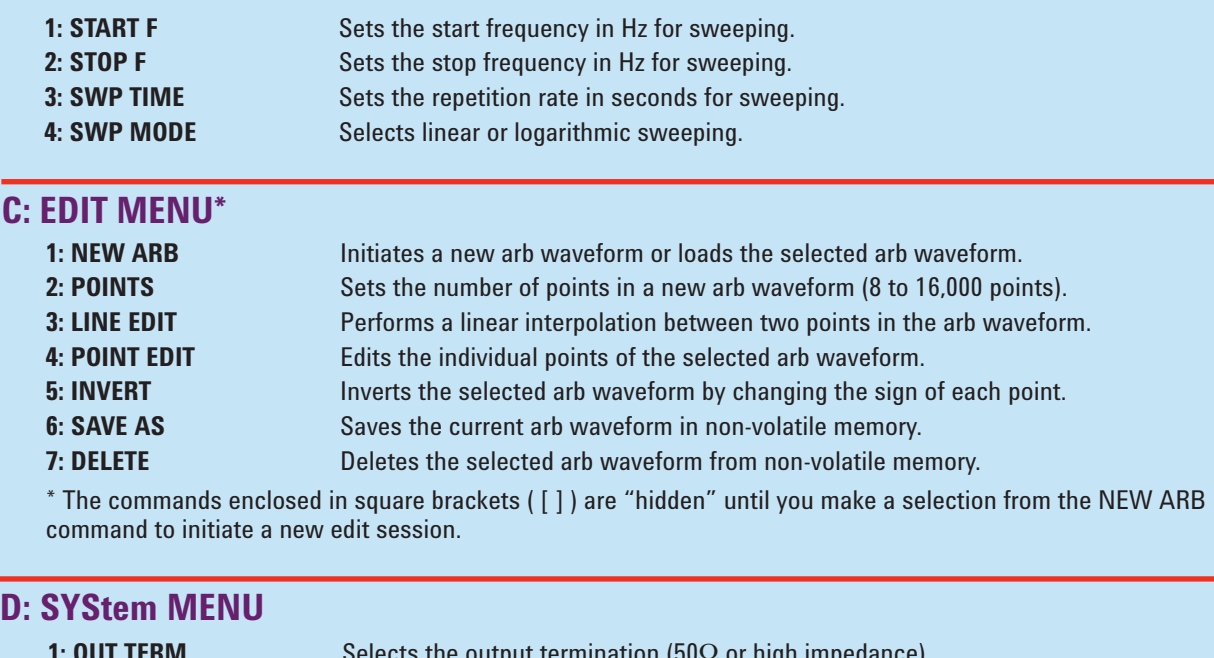

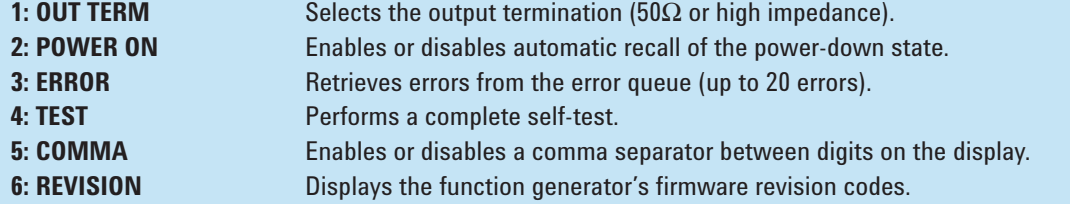

#### **E: Input/Output MENU**

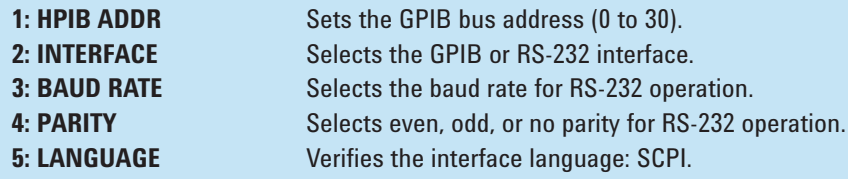

#### **F: CALibration MENU\***

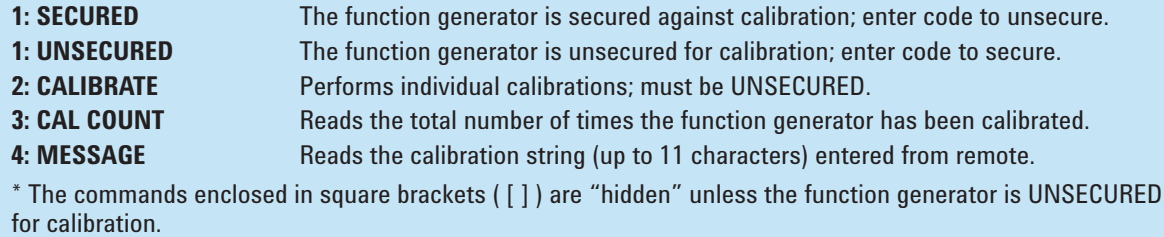

## *Sharing Agilent's Resources with Engineering Educators*  **www.EducatorsCorner.com**

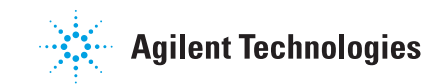